# **Wombat Yazılımı Kullanılarak Malak Doğum Ağırlıklarında Birey Modeli Uygulaması**

Yusuf KAPLAN<sup>1</sup><sup>D</sup>

Mustafa TEKERLİ<sup>2</sup>

<sup>1</sup>Tarım ve Orman Bakanlığı, Tarımsal Araştırmalar ve Politikalar Genel Müdürlüğü, Ankara/Türkiye <sup>2</sup>Afyon Kocatepe Üniversitesi, Veteriner Fakültesi, Afyonkarahisar/Türkiye [yusufkaplan66@gmail.com](about:blank)

#### **Öz**

Genel olarak hayvan yetiştiriciliğinde ekonomik gelir elde edilen özellikler kantitatif karakterler arasında yer almaktadır. Bu özelliklere ait genetik parametrelerin tahmin edilmesi ve buna göre damızlıkların belirlenmesi, benzer çevre ortamında yetişen hayvanlar arasında seçime imkân sağlamaktadır. Böylece seleksiyon ile birim hayvan başına verim artırılmaktadır. Genetik parametrelerin tahmin edilmesi hayvan ıslahı ve kantitatif genetik bilimlerinin kapsamına girmektedir. Oldukça karmaşık bir yapıya sahip olan bu işlemler günümüzde özel yazılımlarla gerçekleştirilmekte ve bir dizi analiz sonucunda hayvanların damızlık değerleri ortaya konulabilmektedir.

Wombat karışık model eşitliklerinin çözümünde kısıtlı maksimum olabilirlik (REML) tekniğini kullanarak sürekli özellikler için (ko)varyans bileşenleri, genetik parametre ve damızlık değeri tahmini yapabilen bir yazılımdır. Bu çalışmada dünya da oldukça yaygın kullanıma sahip olan Wombat yazılımının temel çalışma prensipleri ve kullanımının tanıtılması amaçlanmıştır. Bu hedefle örnek malak doğum ağırlığı verileri kullanılarak tek değişkenli birey modeli ile kalıtım derecesinin nasıl hesaplandığı ortaya konulmuştur. Bu çalışmada kullanılan malak doğum ağırlıklarına ait veriler Tarım ve Orman Bakanlığı Tarımsal Araştırmalar ve Politikalar Genel Müdürlüğü koordinasyonunda uygulanan Halk Elinde Anadolu Mandasının Islahı Ülkesel Projesi kapsamında TAGEM/66/MANDA2015-01 numarası ile Yozgat ilinde yürütülen alt projeden temin edilmiştir.

**Anahtar Kelimeler:** Wombat, kalıtım derecesi, malak, doğum ağırlığı, birey modeli

## **An Animal Model Application in Buffalo Calves Birth Weight by Using Wombat Software**

#### **Abstract**

The traits carrying economic values are generally considered among the quantitative characters in animal breeding. Estimation of genetic parameters and breeding values of these traits allows selecting better animals in a similar environmental. Hence, the productivity per unit animal is increased by selection. Estimating genetic parameters is in the scope of animal improvement and quantitative genetics. These processes, which have a very complex structure, are carried out with special software today and the breeding values of the animals can be obtained as a result of a series of analyzes.

Wombat is a software that can estimate (co)variance components, genetic parameters and breeding values for continuous traits using the restricted maximum likelihood (REML) technique by solving mixed model equations. In this study, it is aimed to introduce the basic working principles and usage of Wombat which is widely used in the animal science world. Using illustrated data which is including birth weight of Anatolian Buffalo calves, it is showed that how the heritability was calculated with the univariate animal model. The data of calf birth weights used in this study were obtained from the sub-project (TAGEM / 66 / MANDA2015-01) carried out in Yozgat province under The National Anatolian Buffalo Breeding Project in farm condition with coordination of the GDAR (Ministry of Agriculture and Forestry, General Directorate of Agricultural Research and Policies).

**Keywords:** Wombat, heritability, buffalo calf, birth weight, animal model

#### **Giriş**

Kantitatif genetik, bir popülasyon da bireyler arasındaki ilişkinin bilinmesi durumumda bir dizi teorik ve deneysel metodun kullanılmasına olanak sağlar. Kantitatif genetiğin temel vasıflarından birisi de varyans-kovaryans bileşenlerini tahmin etmektir. Yani gözlem değerleri ile elde edilen toplam varyasyon içinde genetik etkilerden kaynaklanan kısmı tespit etmeyi amaçlar. Birey modeli olarak bilinen ve hem sabit hem de rastgele etkileri içeren karma modeller son zamanlarda yapılan araştırmalarda saha verilerinden genetik varyasyonu tahmin etmek için kullanılmaktadır (Wilson ve ark., 2009a; Prakash ve ark., 2016). Günümüzde hayvan ıslahı bakımından önemli görülen malak doğum ağırlığı gibi sürekli özellikler için varyans bileşeni analizleri maksimum olabilirlik gibi kestirim yöntemlerini kullanan modellere dayanmaktadır (Meyer, 2007).

Wombat, FORTRAN95 ile yazılmış ve hayvan ıslahı programlarının tecrübelerinden yararlanılarak bu günkü haline getirilmiştir. Temel amacı doğrusal ve karmaşık modeller ile sürekli özellikler için (ko)varyans bileşenlerini ve genetik parametreleri belirlemektir. Bu hesaplar yapılırken analiz edilen özellikler sürekli, çok değişkenli ve normal dağılıma sahip olduğu varsayılmaktadır. Bu yazılım çok sayıda özelliği, sabit ve rastgele etkiyi, sürülerdeki genetik varyansı yansıtabilen ve bunun yanında rastgele regresyon modellerini ve indirgenmiş sıra tahminini de içeren geniş bir analiz yelpazesinin kullanımına olanak sağlamaktadır. Standart tek değişkenli ve çok değişkenli analizlerin yanı sıra, rastgele regresyon yapabilme yeteneğine de sahiptir. Varyans-kovaryans bileşenlerine ilave olarak, Wombat rastgele etkiler için basit en iyi doğrusal tarafsız tahmin (BLUP) ve sabit etkilere yönelik genelleştirilmiş en küçük kareler tahminleri de gerçekleştirebilir (Meyer, 2007; Prakash ve ark., 2016).

Wombat programı yukarıda sayılan birçok analizi gerçekleştirmekle beraber, bu çalışmada TAGEM/66/MANDA2015-01 numarası ile Yozgat ilinde yürütülen alt projeden temin edilen malak doğum ağırlıkları ile en temel analiz olan tek değişkenli birey modelinin sınırlı maksimum olabilirlik (REML) yöntemi ile nasıl çözüleceği detaylı bir şekilde anlatılacaktır.

# **Materyal ve Yöntem**

# *Materyal*

Bu çalışmanın materyalini Tarım ve Orman Bakanlığı Tarımsal Araştırmalar ve Politikalar Genel Müdürlüğü koordinasyonunda uygulanan Halk Elinde Hayvan Islahı Ülkesel projesi kapsamında TAGEM/66/MANDA2015-01 numarası ile Yozgat ilinde yürütülen halk elinde Anadolu mandasının ıslahı alt projesinde 2016-2018 yıllarında 4 farklı işletmede doğmuş malaklardan elde edilen örnek 215 baş malak doğum ağırlığı ile birlikte [http://didgeridoo.une.edu.au/km/wmbdownload1.php](about:blank) internet sitesinden erişilerek indirilebilen Wombat yazılımı oluşturmaktadır. Bu çalışmada sabit etki olarak önemli bir faktör olan işletme ile incelenen özellik olarak malak doğum ağırlığı seçilmiştir.

# *Yöntem*

Çalışmaya konu Anadolu mandalarında önemli bir büyüme özelliği olan malak doğum ağırlıklarını içeren örnek veri seti manda yıldızı (Tekerli, 2015-2019) programından indirilmiş ve excel dosyası olarak kaydedilmiştir. Hesaplar Wombat ile yapılacağından vakit kaybetmemek için bu yazılımın hassasiyetleri dikkate alınarak ham veriler hücrelerde olmaması

gereken boşluk veya sıfır karakteri gibi hatalı ya da yanlış yazım yönlerinden kontrol edilmiştir. Hesaplar yapılırken işletme faktörünün malak doğum ağırlığına etkisinin önemli olduğu varsayılmıştır. Bu özelliğe ait kalıtım derecesi, tek değişkenli birey modeli ile kısıtlı en yüksek olabilirlik prosedürünü kullanan (REML) Wombat (versiyon 27/05/20) (Meyer, 2006) programında hesaplanmıştır. REML tekniğinin kullanılarak birey modeli ile kalıtım derecesinin hesaplanması için kullanılan modelin gösterimi aşağıdaki gibidir.

$$
y = X\beta + Z\alpha + e
$$

Burada;

y = malak doğum ağırlığı için gözlem değerleri vektörünü

 $X =$ sabit etkiler için desen matrisini

 $β =$ sabit etkiler için bilinmeyenler vektörünü

 $Z$  = şansa bağlı (tesadüfi) desen matrisini

 $\alpha$  = sansa bağlı etkiler için bilinmeyenler vektörünü

e = şansa bağlı hata vektörü anlamına gelmektedir.

#### *Wombat yazılımına erişim*

Windows, Linux ve Machintosh gibi işletim sistemlerinde çalıştırılabilen ücretsiz "*wombat.exe"* dosyasına ve programın kullanma kılavuzuna [http://didgeridoo.une.edu.au/km/wmbdownload1.php](about:blank) linkinden erişilebilmektedir. Bu çalışmada yapılan örnekte programın Windows versiyonu kullanılmıştır. Windows versiyonu girdi dosyalarını oluşturmak için not defteri, notepad++, bracket editörü gibi metin düzenleyicilerinden birisi kullanılmalıdır (Prakash ve ark., 2016).

# *Başlangıç*

Birey modelini uygulamanın ve öğrenmenin en iyi yolu kullanmaktır. Wombat'ın yüklenmesi ve çalıştırılması, herhangi bir programın kurulması ve çalıştırılması gibi basittir. Bu çalışmada tüm uygulamalar ve sonuçları Windows işletim sistemine sahip 64 bit'lik bir diz üstü bilgisayarda gerçekleştirilmiştir. Wombat'ın Windows sürümünü çalıştırmak için nelerin gerekli olduğuna dair kısa bir genel bakış burada verilmiştir. Ayrıca bu konuda ayrıntılı bilgi Wombat kullanım kılavuzunun 3. bölümünde bulunabilir (Meyer, 2006-2020; Prakash ve ark., 2016).

Sıkıştırılmış program dosyası "*wombat\_W64.zip*" yukarıda verilen linkten indirilir. Bilgisayardaki "C" sürücüsüne Wombat isimli bir klasör açılır. "*Zip"* uzantılı dosyanın içindeki "*wombat.exe*" dosyası bu klasöre kopyalanır. Bu program arayüzü olmadığından komut isteminden çalıştırılır. Bir komut satırı penceresi açmak için, Windows 10'da arama çubuğuna "*cmd"* yazılır ve "enter" tuşuna basılır. Bundan sonra hangi klasörde bulunduğunuzu belirten bir metin içeren genellikle siyah renkli bir pencere görünecektir (örneğin C:\Users\w10>). Eğer içinde bulunduğunuz klasör wombat klasörü değilse "cd c: \wombat" yazarak bu klasöre geçilir. İçinde bulunulan klasörden Wombat yazılımı çalıştırılmak istendiğinde "denetim masası → gelişmiş sistem ayarları → ortam değişkenleri → path" işaretlendikten sonra "düzenle" tıklanır. Açılan pencerede "yeni" tıklanarak "*wombat.exe"* dosyasının bulunduğu klasör yolu (c: \wombat) eklenir ve tamam tuşuna tıklanır. Böylece sistem yoluna Wombat klasörü de eklenmiş olur. Bu şekilde bilgisayar açıldığında veri dosyaları hangi klasörde bulunursa bulunsun, Wombat çalıştırılmak istendiğinde sistem bu klasöre erişerek *"wombat.exe"* isimli programı bulup çalıştıracaktır.

#### *Soyağacı ve veri dosyalarının hazırlanması*

Soyağacı (pedigri) ve veri (data) dosyaları, boşlukla sınırlandırılmış düz metin biçiminde olmalıdır. Analiz için gerekli olan soyağacı dosyası, her satırda bir birey (animal) numarası, baba (sire) numarası ve anne (dam) numarasına karşılık gelen üç veri sütunundan oluşur. Wombat soyağacı oluşturulurken dikkat edilmesi gereken en önemli husus; birey, baba ve ana kimlik numaralarının (ID) yalnızca sayısal olması ve malaklara yani bireylere ebeveynlerinden daha büyük bir numara verilmesidir. Soyağacında yapılan sıralama birey ve ebeveynlerini içeren satırın, bu bireyin ebeveyn olarak bulunduğu başka bir satırın üstünde olacağı şekilde yapılmalıdır. Uygulamada bu sıralama genellikle en basit şekilde dosyanın en eskiden başlayarak halef (ancestor) selef (descendent) ilişkisi içerisinde üçlü gruplar (birey, baba, ana) halinde soy silsilesine göre yapılması ile elde edilir. Yani ebeveynler her zaman çocuklarından önce doğar gerçeği burada sayısallaştırılmaktadır. Soyağacında ana numarası ya da baba numarası belirsiz olan bireylerin olması durumunda bu iki sütuna da sıfır yazılmalıdır.

Veri dosyası ise birey, baba ve ana numarasının yanında etkili olması beklenen faktörler ve incelenecek özelliklere ait fenotipik verilerin bulunduğu sütunları içerir. Yani ilk üç sütunda sayısal kimlik numaraları, sonraki sütunlarda ise modelde yer alacak çevre faktörlerine ve özelliklere ilişkin değerlerden oluşan sistemli bir dosya türetilmelidir (Wilson ve ark., 2009a; Tekerli ve ark., 2014; Prakash ve ark., 2016). Özellikle tek değişkenli analizlerde elimizdeki pedigri bilgisi veri dosyasındaki hayvanlar ile sınırlı ise, yani önceki ebeveynler arası ilişkiler bilinmiyorsa ayrı bir soyağacı dosyası kullanmaya gerek yoktur. Bu durumda veri dosyası soyağacı dosyası olarak değerlendirilebilir ve program soyağacı bilgilerini veri dosyasından da okuyabilir. Ancak ayrı bir soyağacı dosyası oluşturmak, hesaplanacak genetik parametrelerde veri setinde fenotipik bilgisi olmayan fakat soyağacında ebeveyn olarak yer alan bireylerin de yer almasını sağlar ve daha sonra yapılacak iki ya da çok değişkenli analizlere de imkân verir. Bu yüzden bu çalışmada ayrı bir soyağacı dosyası oluşturulmuştur. Veriler, yinelenen kimlik numaraları veya aynı anda bir numaranın ana ya da baba olarak yazılmaları ihtimaline karşı kontrol edilmelidir. Böyle bir birey bulunursa, bunun için düzeltme yapılmalıdır veya yanlış veriler silinmelidir.

# *Soyağacı dosya formatı örneği*

Bu çalışmada soyağacı dosyasının adı *"Pedigri"* ve uzantısı *".ped"* şeklinde tercih edilmiştir. Kullanılan soyağacına ait küçük ve örnek bir kesit Çizelge 1'de verilmiştir. Burada birinci satırda başa açıklama amaçlı diyez "#" işareti ve bunu müteakiben birey, baba ve anasını temsil eden bir başlık konulduktan sonra hemen altında bulunan satırlara karşılık gelen kimlik numaraları yazılarak soyağacı tamamlanır. Mevcut çalışmada soyağacı dosyası *"excel"* ortamında Tekerli tarafından geliştirilen ve her bir malak numarasının ebeveynlerinden daha büyük olması kuralına göre planlanmış bir *"excel"* eklentisi ile elde edilmiştir (Tekerli, 2020). Bu eklenti sıra ile öncelikle baba desenini, daha sonra ana desenini ve son olarak malak yani birey desenini yukarıdan aşağı doğru sıraladıktan sonra ayrı bir sayfaya kayıt edilmesine imkân vermektedir. Küçük ya da örnek olan veri setlerinde bu dosya manuel olarak yapılabilse de büyük ve geniş ölçekli veri setlerinde bu işi yapacak bir eklenti ya da başka bir araca ihtiyaç duyulacaktır.

| #BireyNo | <b>BabaNo</b> | AnaNo   |  |
|----------|---------------|---------|--|
| 232668   |               |         |  |
| 232673   |               |         |  |
| 333131   |               | U       |  |
| ٠        |               |         |  |
|          |               |         |  |
|          |               |         |  |
| 1424644  |               | 981208  |  |
| 1424650  | 1069057       | 661957  |  |
|          |               |         |  |
|          |               |         |  |
| 1674945  | 1171718       | 1363038 |  |
| 1674946  | 1171718       | 1308147 |  |
| 1674954  | 1171718       | 1308138 |  |

**Çizelge 1.** Soyağacı formatı

Çizelge 1'de gösterilen veri düzeni Tekerli ve ark. (2014) tarafından bildirilen şekilde Microsoft Excel'in farklı özellikleri kullanılarak el ile de oluşturulabilmektir.

#### *Veri dosyası formatı*

Veri dosyasının adı *"DogAgr"* ve dosya uzantısı ise *".dat"* şeklindedir. Veri sütunlarında olması gereken düzen Çizelge 2'de gösterilmiştir. Burada sütün başlıklarından *"TrNo"* = özellik numarası, *"BireyNo"* = birey numarası, *"BabaNo"* = baba numarası, *"AnaNo"* = ana numarası, *"IslNo"* = işletme kodu, *"Ozellik(ler)"* = malak doğum ağırlığı anlamına ve "#" = açıklama olduğu anlamına gelmektedir.

| #TrNo | <b>BireyNo</b> | <b>BabaNo</b> | AnaNo   | <b>IslNo</b> | Ozellik(ler) |
|-------|----------------|---------------|---------|--------------|--------------|
|       | 1389644        | 1069057       | 759785  |              | 26.25        |
|       | 1389645        | 1069057       | 548696  |              | 25.15        |
|       | 1389646        | 1069057       | 990851  |              | 27.20        |
|       | 1389647        | 1069057       | 939367  |              | 19.02        |
|       | 1389648        | 1069057       | 968658  |              | 22.74        |
| ı     | 1389649        | 1069057       | 939374  |              | 24.83        |
| ٠     |                | ٠             |         |              | ٠            |
|       |                |               |         |              | ٠            |
| ٠     |                | ٠             |         |              | ٠            |
|       | 1674882        | 0             | 1338736 | 3            | 34.25        |
|       | 1674883        | 0             | 1012126 | 3            | 35.10        |
|       | 1674891        | 1171718       | 776995  | 2            | 35.00        |
|       | 1674945        | 1171718       | 1363038 | 2            | 40.50        |
|       | 1674946        | 1171718       | 1308147 | 2            | 41.50        |
|       | 1674954        | 1171718       | 1308138 | 2            | 29.50        |

**Çizelge 2.** Veri dosyası formatı

Çizelge 2'de gösterilen veri düzeni *"excel"* ortamında oluşturulabilmektedir. Gerekli düzen sağlandıktan sonra *"excel"* formatında bulunan veri seti *".dat"* uzantısı ile kaydedilmesi gerekmektedir.

## *Parametre dosya formatı*

Çizelge 3'de gösterildiği şekilde Wombat parametre dosyası açıklama, analiz tipi, pedigri, veri, model ve tahmini varyans bileşenleri bölümlerinden oluşur. Burada kullanılan parametre dosyasının adı *"wombat"* uzantısı *".par"* olarak belirlenmiştir. Parametre dosyası her zaman "*.par"* uzantısında olması gerekmektedir. Aksi durumda Wombat analizi gerçekleştiremez.

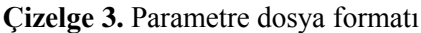

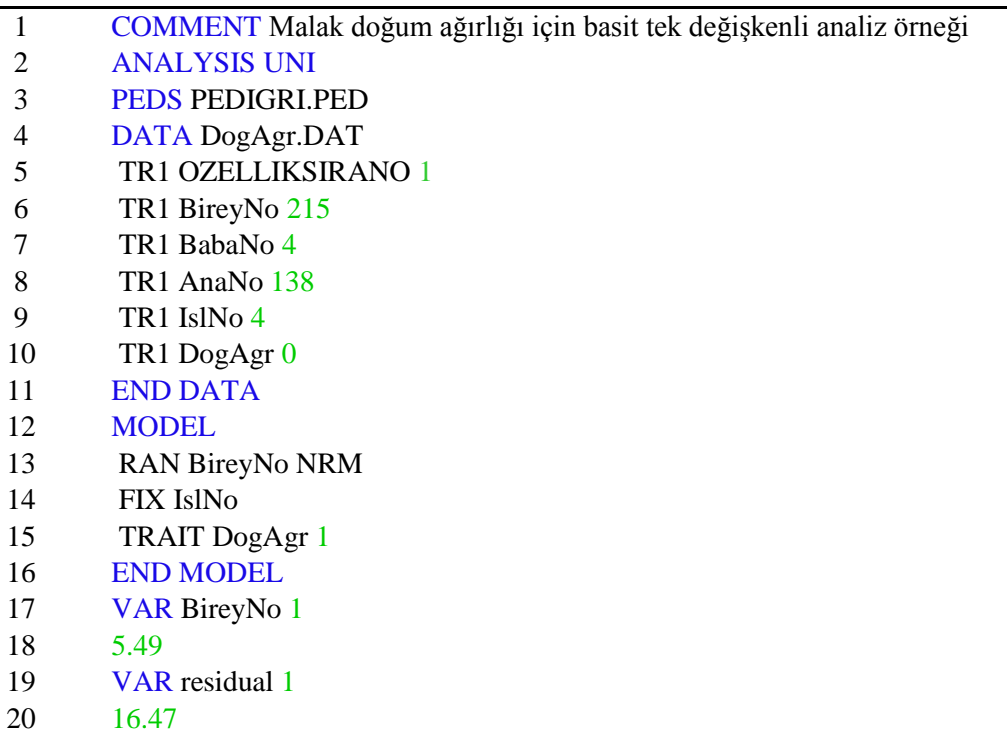

Parametre dosyası Çizelge 3'te ifade edildiği üzere biri diğerinden ayrı olan bölümleri açıklamak için satır numarası verilerek gösterilmiştir. Birinci satırda bulunan "COMMENT" komutu açıklama anlamına gelir ve bu komuttan sonra örneğin analiz ismi gibi 74 karaktere kadar isteğe bağlı açıklama yazılabilir. İkinci satırda bulunan "ANALYSIS UNI" direktifi gerçekleştirilecek analiz tipini belirtir. Bu durumda "UNI" tek değişkenli analiz anlamına gelir. "PEDS" soyağacı bilgilerinin kodudur ve "PEDIGRI.PED" ise parametre dosyası ile aynı klasörde olduğu varsayılan soy bilgisinin alınacağı dosyanın adıdır. Dördüncü satır ile on birinci satır arasında bulunan veri bloğu "DATA" deyimi ile başlar ve "END DATA" ifadesi ile son bulur. "DATA" bloğu program tarafından okunacak veri dosyasındaki örneğin bir numaralı "(TR1)" özellik için ilgili sütunların hangi faktör ya da gözlem değeri değişkenlerine ait olduğunu gösterir. Bu kısım bir nevi veri dosyasını tasvir eder, açıklar. Veri dosyası için varsayılan bir isim yoktur fakat uzantısı *".dat"* olması gerekmektedir. Burada *"DogAgr.dat*" ismi tercih edilen veri dosyasında malak doğum ağırlığı özelliği için bulunan kayıtlar yer alır. Veri dosyasında yer alan her değişkenin yanına en yüksek düzey sayısı yazılmalıdır. "MODEL" deyimi program tarafından yapılacak istatistiki analiz modelini tarif eder. Bu kısım da, parametre dosyası içinde bir blok halinde yer alır. Bu blok "MODEL" deyimi ile başlar ve "END MODEL" ifadesi ile biter. Model bloğunun içerisinde rastgele bir değişken tanımlanacaksa "RAN" deyimini takiben ilgili değişkenin adı ve "NRM" deyimi yazılır. Burada "NRM"

(numerator relationship matrix) akrabalık ilişkilerini temsil etmektedir. Akrabalık ilişkilerinin nasıl hesaplandığına dair geniş bir makale Cinkaya ve ark., (2019) tarafından yayınlanmıştır. Takip eden satırlarda "FIX" başlangıç deyimi ve ardından ilgili sabit çevre faktörünü temsil eden değişken adı satırlara alt alta yazılır. Modeldeki faktörlerden birisi ortak değişken (kovaryet) alınmak istendiğinde "COV" deyimi ve ilgili değişken ismi ayrı bir satıra yazılır. Genellikle son satıra üzerinde çalışılan özellik önüne "TRAIT" deyimi konularak belirtilir. Daha sonra **"END MODEL"** ifadesi ile model bloğu kapatılır. **"VAR"** deyimi ise rastgele faktör ve hata varyansları için matris boyutu ve başlangıç niteliğindeki öncü değerleri programa vermek için kullanılır. (Meyer, 2007; Wilson ve ark., 2009b; Tekerli ve ark., 2014; Prakash ve ark., 2016). Prior olarak da bilinen bu öncü değerleri doğru belirlemek programın kısa sürede yakınsama işlemini gerçekleştirerek sonuç vermesini sağlar. Bu çalışmada öncü değerler malak doğum ağırlığı için hesaplanmış ham varyans dörde bölünerek bulunmuştur. Ham varyansın 1/4'ü rastgele değişkene kalanı ise yani 3/4'ü hata terimindeki varyansa atfedilerek işlemin başlatılması sağlanmıştır. Ayrıca öncü değerler toplam ham varyansın faktör sayısının bir fazlasına bölünmesi ile de elde edilebilerek kullanılabilir.

#### *Analizi gerçekleştirme*

Wombat Windows altında çalışmakla beraber görsel bir desteğe sahip değildir. İşlemler komut istemi konsolu yardımı ile gerçekleştirilmektedir. Wombat ile analizi gerçekleştirmek için veri dosyası, parametre dosyası, soyağacı dosyası, "*wombat.exe"* ve "*cmd.exe"* dosyalarının aynı klasörde yer alması gerekmektedir. Program *".par"* uzantılı komut dosyasının bulunduğu klasörün düzgün tarif edilmesi halinde farklı klasörlerde yer alsa da okuyabilir. Fakat kullanım kolaylığı ve bir takım karışıklıklara meydan vermemek için *".par"* uzantılı parametre ve diğer bütün dosyaların aynı klasörde yer alması önem arz etmektedir. Bu çalışmada analiz için gerekli dosyaların tamamı aynı klasörde bulundurulmuştur. Sonraki aşamada klasörde yer alan *"cmd.exe"* dosyası açılır. Dosya açıldığında Şekil 1' de verilen görsel ortaya çıkacaktır. Modeli parametre dosyasında belirtildiği gibi çalıştırmak için, komut satırına "wombat" yazıp, bilgisayarın "enter" tuşuna basılması yeterli olacaktır.

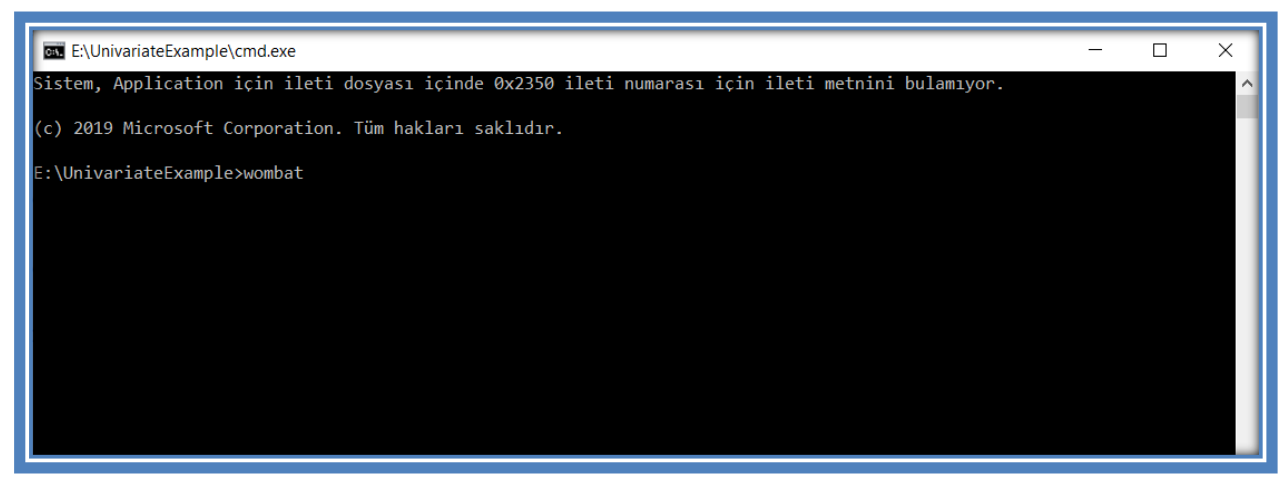

**Şekil 1.** *"cmd.exe"* dosyası açıldığındaki görünüm

Bu çalışmada parametre dosyasının adı da "wombat" olarak nitelendirildiği için açılan *"cmd.exe"* dosyasına sadece "wombat" terimini yazmak yeterlidir. Ancak *".par*" uzantılı parametre dosyasına farklı bir isim verilmesi halinde komut satırına "wombat" boşluk parametre dosyasına verilen isim "DosyaAdı.par" yazıldıktan sonra "enter" tuşuna basılmalıdır (örneğin; wombat DosyaAdı.par). "Enter" tuşuna basılması ile birlikte Şekil 2'deki görüntü oluşacaktır.

| <b>E:\UnivariateExample\cmd.exe</b>                                                                              |       |   |        | п | × |
|----------------------------------------------------------------------------------------------------|-------|---|--------|---|---|
| (c) 2019 Microsoft Corporation. Tüm hakları saklıdır.                                                            |       |   |        |   |   |
|                                                                                                    |       |   |        |   |   |
| E:\UnivariateExample>wombat                                                                                      |       |   |        |   |   |
| Pedigree file<br>$=$ PEDIGRI.PED                                                                                 |       |   |        |   |   |
| $Total no. of animal IDs found =$<br>356                                                                         |       |   |        |   |   |
| No. of "subjects" in data 215<br>mobs<br>$\mathbf{1}$                                                            |       |   |        |   |   |
| NRM inverse found for RE<br>$\sim$ 1                                                                             |       |   |        |   |   |
| 2000<br>maxnr                                                                                                    |       |   |        |   |   |
| No. of "subjects" in data<br>215<br><b>Service State State</b>                                                   |       |   |        |   |   |
| No. of combinations of records $=$                                                                               |       |   |        |   |   |
| No. of effect codes/ind. (maxnr) =<br>$\mathcal{P}$                                                              |       |   |        |   |   |
| Previous equation ordering found : Order type = 1 Operation count =                                              | 2481. |   |        |   |   |
| Few parameters --> switching to AI-REML                                                                          |       |   |        |   |   |
| No. of rows = $292$ No. of super-nodes = $254$ Max. size = $2$                                                   |       |   |        |   |   |
| ***AI iterate       0   log L = $-414.254636$ D =    0.0000<br>0.0000                                            | Time  | Ø | Ø      |   |   |
| ***AI iterate $1 \log L = -411.289042$ $D = 2.9656$ 0.19081                                                      | Time  | 0 | 0      |   |   |
| ***AI iterate 2 $log L = -411.135452$ D = 0.15359 0.57168E-01 Time                                               |       | 0 | 0      |   |   |
| ***AI iterate $\qquad$ 3 $\qquad$ $\log$ L = -411.134952 $\qquad$ D = 0.50048E-03 0.11894E-01 Time               |       | Ø | Ø<br>Ø |   |   |
| ***AI iterate      4  log L =  -411.134903       D =  0.49379E-04  0.37321E-02  Time<br>*** AIREML has converged |       | 0 |        |   |   |
| 287 zero soln.s 0<br>1 BirevNo                                                                                   |       |   |        |   |   |
| $-1$<br>F F                                                                                                    |       |   |        |   |   |
| SS residuals 2246.80                                                                                             |       |   |        |   |   |
| Total time used (secs): $CPU = 0$ System =<br>0                                                                  |       |   |        |   |   |
| Machine used = "Host name could not be determined"                                                               |       |   |        |   |   |
| "WOMBAT" has finished ! 20201030                                                                                 |       |   |        |   |   |
|                                                                                                    |       |   |        |   |   |
| E:\UnivariateExample>                                                                                            |       |   |        |   |   |

**Şekil 2.** Programın analizi gerçekleştirdiğindeki görünümü

Program parametre dosyasında varyans bileşenleri için verilen öncü değerleri kullanarak başarılı bir yakınsama yaptığında Şekil 2'de görüleceği üzere "AIREML has converged" şeklinde bir ibare ile iterasyonu yani tekrarlamayı sonlandırır. Bu durum Log L değerlerindeki değişimin 0.0005'den küçük olması anlamına gelmektedir. "AIREML has converged" ve "WOMBAT has finished" ifadeleri sonuçları içeren dosyaların başarı ile üretildiğini gösterir. "AIREML has converged" ibaresi görülmediği takdirde yakınsamanın başarılamadığı hükmü verilir. Böyle bir durumla karşılaşılması halinde daha uygun öncü değerler verilerek analiz tekrar edilmelidir. Bu işlemden sonra aynı klasörde yer alan ve bulgular başlığı altında açıklanan "*SumModel.out", "SumPedigree.out", "FixSolutions.out", "SumEstimates.out"* dosyalar üretilmiş olur.

# **Bulgular ve Tartışma**

Program analizin gerçekleştirilmesi sonucunda bir dizi dosya çıktı dosyası üretecektir. Wombat programında yukarıdaki modelin uygulanması ile üretilen dosyalardan "*SumModel.out", "SumPedigree.out", "FixSolutions.out"* ve *"SumEstimates.out"* aşağıda açıklanmıştır. Çıktı dosyalarının "Notepad++" programı ile açılması sonuçların düzgün görünmesinde ve doğru okunmasında fayda sağlar. Bu çalışmada bu program ile açılmış sonuçlar Şekil 3, 4, 5 ve 6'da gösterilmiştir.

## *SumModel.out doysa çıktısı*

*"SumModel.out"* dosyası açıldığında karşımıza Şekil 3'te sunulan sonuçlar görülecektir. Eğer yazılmış ise parametre dosyasındaki açıklama başlık benzeri bir biçimde burada yer alacaktır. Bu dosya yapılan analiz tipini, analizde kullanılan veri dosyasını, soyağacı dosyasını ve parametre dosyasının isimlerini göstermektedir. Ayrıca veri dosyasında yer alan malak doğum ağırlığı özelliğine ilişkin, ortalama, standart sapma, maksimum ve minimum değerleri içeren tanımlayıcı istatistikler ile birlikte modelde yer alan sabit ya da rastgele değişkenlerin düzeylerine dair bilgiler verir.

```
SumModel.out
                 Program WOMBAT: Summary of information from Set-up step
 \overline{2}---------------
                                              ==================
 \overline{3}\sqrt{4}Malak doğum ağırlığı için basit tek değişkenli analiz örneği
 5
 \epsilonAnalysis type
                                            "UNI"
                                      \mathbf{r}\overline{7}Data file
                                            "DogAgr.DAT"
                                      \mathcal{L}^{\mathcal{L}}Pedigree file
                                            "PEDIGRI.PED"
 8
                                      ÷.
                                           "wombat.par"
 \overline{9}Parameter file
                                      \sim10<sub>1</sub>1\,1No. of traits
                                      \equiv 1
                                          \blacksquare12nred
                                                                    sdev
                                                                                      min.
                                                  mean
                                                                                                        max.
          1 "DogAgr"
                                                                                    19.0200
                                                                                                     41.8000
13215
                                                32,2739
                                                                 4.72038
14Fixed effects
15
161 "DogAqr"
                                     nlev
          1 "IslNo"
17\overline{4}1\,819\,Random effects
                                     nlev
201 "BireyNo"
                                      287
                                                NRM
               == end of file =
```
**Şekil 3.** SumModel.out doysa sonuçları

# *SumPedigree.out doysa çıktısı*

*"SumPedigree.out"* dosyası açıldığında karşımıza Şekil 4'de gösterilen sonuçlar çıkacaktır. Parametre dosyasında açıklama var ise bir önceki doysa da olduğu gibi başlık benzeri bir biçimde burada yer alacaktır. Bu dosyada analizde kullanılan dosya isimleri ile birlikte soy ağacı dosyasında yer alan kimlik numarasına sahip bütün bireylerin yani mandaların sayısı görülebilmektedir. Dosya malak, baba ve anne sayısı gibi soyağacı yapısının detaylarını içermektedir. Modelde kullanılan rastgele faktörün ismi ve soyağacı dosyasına ait babası belirli olmayan bireylerin sayısı, anası belirli olmayan bireylerin sayısı ve benzeri gibi diğer ayrıntılar bu dosya aracılığıyla kolayca anlaşılabilir.

```
SumPedigree.out
               Program WOMBAT: Summary of Pedigree Information and related
 1
 \overline{2}\overline{3}Malak doğum ağırlığı için basit tek değişkenli analiz örneği
 \overline{4}\overline{5}"TINT"
       Analysis type
                                 \sim"DogAgr.DAT"
 6\phantom{.}6Data file
                                 \mathbf{r}\overline{7}Pedigree file
                                 \sim"PEDIGRI.PED"
                                      "wombat.par"
 8
       Parameter file
                                 \mathcal{A}^{\mathcal{A}}Q10<sub>1</sub>No. of animal IDs in data file =
                                                                 215
       No. of animal IDs in total
                                                                            356
11=12*****Pedigree Structure for random effect : 1 *******************************
1314Original no. of animals
                                                                 356
                                                        =15
       No. of animals after pruning
                                                        =287
16
                                                                80.6
       ... proportion (%) remaining
                                                        \equiv17
18No. of levels w/out records
                                                                 72
                                                        =19
       No. of levels with records
                                                                 215 100.0%
20<sup>°</sup>\ldots 1 record(s)
                                                        \blacksquare215 100.0%
2122
       No. of animals w/out offspring
                                                                215
                                                                       74.9%
                                                        =2.3<sup>°</sup>No. of animals with offspring
                                                                 72
                                                                       25.1%
                                                        =0.0%24
       ... and records
                                                        =\sim 0
25
      No. of animals with unknown sire
                                                        =225
26
      No. of animals with unknown dam
                                                        =141
27
       No. of animals with both parents unknown
                                                        \equiv125
28
      No. of animals with records
                                                        =29
        ... and unknown sire
                                                        =153
30
        ... and unknown dam
                                                        \equiv69
                                                                 53
31... and both parents unknown
                                                        =32
      No. of sires
                                                        =\mathbf{R}33
        ... with progeny in the data
                                                        =\mathbf{3}... with records & progeny in data
34
                                                        =\overline{0}35
       No. of dams
                                                        =69
                                                        \equiv36
        ... with progeny in the data
                                                                  69
37
        ... with records & progeny in data
                                                       \equiv\mathbf 038
      No. of animals with known/unpruned grand-parents
39
       ... with paternal grandsire
                                                                   \Omega=... with paternal granddam
40
                                                        =\overline{0}41... with maternal grandsire
                                                                   \overline{0}42
        ... with maternal granddam
                                                                   o
43
       Random effect no.
                                                                                  "BireyNo"
                                                                                              NRM
                                                                              1
44
       No. of levels
                                                                            287
       Log determinant calculated
45
                                                                  -65.2559=No. of elements in NRM inverse
46
                                                                =535
47
           ==== end of file ==
```
**Şekil 4.** SumPedigri.out doysa sonuçları

# *FixSolutions.out doysa çıktısı*

*"FixSolutions.out"* dosyası açıldığında karşımıza Şekil 5'te verilen sonuçlar çıkacaktır. Program tarafından analiz için kullanılan modelde yer alan bütün sabit etkilere ait genelleştirilmiş en küçük kareler katsayıları, ham ortalamalar ve her alt grup için gözlem sayıları bu dosyada bulunmaktadır.

| FixSolutions.out <b>EX</b> |                                                              |               |                                                            |   |             |              |         |          |  |
|----------------------------|--------------------------------------------------------------|---------------|------------------------------------------------------------|---|-------------|--------------|---------|----------|--|
|                            |                                                              |               |                                                            |   |             |              |         |          |  |
| 2                          | Program WOMBAT: GLS solutions for fixed effects              |               |                                                            |   |             |              |         |          |  |
| 3                          |                                                              |               |                                                            |   |             |              |         |          |  |
| 4                          | Malak doğum ağırlığı için basit tek değişkenli analiz örneği |               |                                                            |   |             |              |         |          |  |
| 5                          |                                                              |               |                                                            |   |             |              |         |          |  |
| 6                          |                                                              |               |                                                            |   |             |              |         |          |  |
| 7                          | Fixed effects for trait no. 1<br>"DogAgr"                    |               |                                                            |   |             |              |         |          |  |
| 8                          |                                                              | <b>Effect</b> | Orig.code Level                                            |   | Solution    | $SolSum = 0$ | No.recs | Raw Mean |  |
| 9                          |                                                              | 1 IslNo       |                                                            |   | $-2.56659$  | $-2.44204$   | 44      | 28.945   |  |
| 10                         |                                                              | $1$ TslNo     | 2                                                          | 2 | 2.96854     | 3.09309      | 68      | 35.277   |  |
| 11                         |                                                              | 1 IslNo       | 3                                                          | 3 | 0.345368    | 0.469916     | 46      | 32.617   |  |
| 12                         |                                                              | 1 IslNo       | 4                                                          | 4 | $-1.24551$  | $-1.12096$   | 57      | 30.984   |  |
| 13                         | $1 -$                                                        | IslNo         |                                                            |   | $-0.124549$ |              |         |          |  |
| 14                         |                                                              |               |                                                            |   |             |              |         |          |  |
| 15                         | **                                                           |               | marks effects which have been set to zero for the analysis |   |             |              |         |          |  |
| 16                         |                                                              |               | ======== end of file =============                         |   |             |              |         |          |  |

**Şekil 5.** FixSolutions.out doysa sonuçları

# *SumEstimates.out doysa çıktısı ve sonuçların yorumlanması*

Wombat'ı çalıştırdıktan sonra oluşturulan en önemli çıktı dosyasıdır. Varyans bileşenleri ile ilgili sonuçlar bu dosyada yer almaktadır. Bu dosya çıktısının ilk yarısı, kullanılan modelin türü ve farklı girdi dosyalarının adlarının yanı sıra modelin uyumu hakkında bazı istatistiksel bilgiler içerir. Bu bilgiyi, farklı varyans bileşenlerinin tahminleri takip eder. Aynı zamanda bu bileşenlerin her biri için yaklaşık standart hataları verilir.

Bu çalışmada kalıtım derecesi olarak hangi değerin alındığı ve nasıl hesaplandığı anlatılmıştır. Ancak birey modeli ile birden fazla özellik göz önünde bulundurularak iki ya da çok değişkenli analiz gerçekleştirilmesi halinde kalıtım derecesinin yanı sıra genetik ve fenotipik korelasyonlarda bu dosya çıktısında yer almaktadır.

Bu modelde birey tek bir rastgele faktör olarak yer almıştır. Bu yüzden malak doğum ağırlığında görülen fenotipik varyans, biri hatadan ve diğeri ise malaktan yani bireyden oluşmak üzere iki bileşene bölünmüştür. Şekil 6'da 30. ile 38. satır hatadan ve 39. ile 49. satır ise malaktan yani bireyden kaynaklanan varyans bilgilerini göstermektedir. "*SumEstimates.out"* doysa çıktısında 33. satırda bulunan değer hata varyansını  $(V_R) = 13.361$  gösterir iken 44. satırda bulunan değer ise rastgele etkiye sahip malaktan yani bireyden kaynaklanan varyansı  $(V_A)$  = 3.647 ifade etmektedir. Son olarak aynı çizelge de 50. ile 54. satır fenotipik varyansa ait bilgileri içerir. "SumEstimates.out" doysa çıktısında 52. satırda bulunan değer fenotipik varyansı (V<sub>P</sub>) = 17.009 temsil etmektedir. Fenotipik varyans basitçe yukarıdaki bileşenlerin toplamıdır (V<sub>P</sub>) =  $(V_R + V_A)$ .

```
SumEstimates.out
 \mathbf{1}Program WOMBAT: Estimates of covariance components
 \overline{2}\overline{3}Malak doğum ağırlığı için basit tek değişkenli analiz örneği
 \overline{4}5<sup>1</sup>"UNI"
      Analysis type
                         \sim 200: "DogAgr.DAT"
 6\overline{6}Data file
                         \sim 10\overline{7}Pedigree file
                             "PEDIGRI.PED"
 \overline{8}Parameter file
                         : "wombat.par"
 \overline{9}10
       No. of traits
                               \overline{1}\equivDogAgr
                          = 215215
 11\,No. of records
       No. of records<br>No. of parameters<br>Maximum log L
 12\alpha = 1\overline{2}13\,Maximum log L
                                    -411.135\mathbf{r} = \mathbf{r}-1/2 AIC & AICC
                                   -413.13514\,\alpha = 1-413.163"Penalty factor" = 2.67615
       -1/2 BIC
                                   -416.487\sim16\,0.00000001000
      Operational zero used =
      Value for "small" = 0.0001000000017Limit: "small" pivots =
18
                              0.00100000000
19
       Eigenvalues of AI matrix
20
         24.8303 0.598413
21Parameter estimates with approx. sampling erors
                        3.65530 0.593829
22
        1 CHOL Z 1 1
23
        2 CHOL A 1 1
                               1.90982
                                              1.16564
24
     Convergence criteria for last 3 iterates
25
     Change in log likelihood = 0.153590 0.000500 0.000049
26
     Change in parameter vector = 0.057168 0.011894 0.003732
27
     Norm of gradient vector = 0.5006 0.0087
                                                        0.0020\mathbf{r} = \mathbf{r}28
     Newton decrement
                                 -0.3088 -0.0015-0.000129
      30 -31Order of fit = 1
32 -Covariance matrix
       1 13.361
33
34
      Matrix of correlations and variance ratios
35
       1 0.7856
36
       Covariances & correlations with approximate sampling errors
37
       1 COVS Z 1 1
                      13.3612
                                  4.34124
                                               vrat 0.786 0.257
38
      39
40
           No. of levels
                          = 28741
           Covariance structure =
                                  NRM
42
          Order of fit =\sim 1
43
      Covariance matrix
       1 3.6474
44
45
      Matrix of correlations and variance ratios
46
       1 0.2144
47
       Covariances & correlations with approximate sampling errors
48
       2 COVS A 1 1 3.64743 4.45235
                                               vrat <mark>vrat</mark>
                                                           0.214 0.25749
      50
51Covariance matrix
52
       1 17.009
53
      Covariances & correlations with approximate sampling errors
54
       3 COVS T 1 1
                         17.0086 1.68226
55
      ======== end of file ===
```
**Şekil 6.** SumEstimates.out doysa çıktısı

#### *Kalıtım derecesinin hesaplanması*

Genotipin fenotipe oranlanması ile bulunan kalıtım derecesinin formülü  $h^2 = V_A / V_P =$  $V_A$  /  $(V_A + V_R)$  olduğundan Sekil 6'da verilen bileşen değerlerinden malak doğum ağırlığının kalıtım derecesini  $(h^2)$  kolayca hesaplanabilir. Bu şekilde manuel olarak kalıtım derecesi hesaplanarak kullanılabilir. Ayrıca Wombat bu hesaba uygun bir şekilde hesaplanmış kalıtım derecesini de içeren sadece mutlak varyans bileşenlerini değil, aynı zamanda yine standart hatalarıyla birlikte farklı rastgele etkiler tarafından açıklanan fenotipik varyasyonun oranını da tahmin eder (Meyer, 2007; Wilson ve ark., 2009b; Tekerli ve ark., 2014; Prakash ve ark., 2016). Bu çalışmada bulunan kalıtım derecesi Şekil 6'da farklı renklerle gösterildiği üzere "vrat" deyimi ile ifade edilmiş ve yanında standart hatası da verilmiştir.

# **Sonuç ve Öneriler**

#### *Sonuç*

Bu çalışma sonucunda hayvan ıslahında önemli bir yeri bulunan kantitatif karakterlerden olan bir özelliğe ait kalıtım derecesinin Wombat ile hesaplanması gösterilmiştir. Kalıtım derecesi el yordamı ile h<sup>2</sup> = VA / (VA + VR) formülündeki değerler yerine konularak h<sup>2</sup> = 3.647  $/(3.647+13.361) = 0.214$  bulunmuştur. Ayrıca kalıtım derecesi ve standart hatasını Wombat programı Şekil 6'da gösterildiği şekilde otomatik olarak hesaplamıştır. Bu şekilde yetiştirici şartlarında yapılan ıslah çalışmalarında bile klasik modellerin yerine karmaşık modeller ve REML benzeri çok daha hassas hesap yapabilen farklı prosedürler kullanılarak genetik parametrelerin tahmin edilebildiği ortaya konulmuştur.

Hayvan ıslahı bakımından bir kalıtım derecesinin kendi standart hatasının iki katından büyük olması iyi ve güvenilir bir kalıtım derecesi hesaplandığını işaret etmektedir. Bu çalışmada ise malak doğum ağırlığına ait orta büyüklükte bir kalıtım derecesi (0.214  $\pm$  0.257) standart hatası ile birlikte tahmin edilmiştir. Ancak eldeki veriler ile hesaplanan kalıtım derecesi kendi standart hatasının iki katından daha büyük değildir. Bu durum 4 farklı işletmeden 215 malağa ait doğum ağırlığının kullanıldığı küçük bir örnek veri setiyle bile kalıtım derecesi elde edilebileceğini gösterse de çok sayıda çiftlik hayvanı ile yürütülen ıslah projelerinde ya da ülkesel hayvan ıslahı programlarında daha anlamlı sonuçlara ulaşmak için araştırma deseninin uygun kurulması ve hayvan sayısının olabildiğince yüksek tutulması gerektiğini ortaya koymaktadır.

Sonuç olarak ıslah programlarında seleksiyonu yapılacak özellik ya da özellikler için en doğru model ve en hassas hesapların kullanılarak genetik parametrelerin tahmin edilmesi, bu özellikler arasındaki ilişkilerin ortaya çıkarılması ve bu sonuçlar yoluyla bireylerin damızlık değerlerini hesaplamaya çalışmak başarıyı artıran önemli bir faktördür. Manda ıslahı çalışmalarında bilimsel yöntemlere dayanarak yüksek bir isabet derecesi ile seçilen damızlık mandalara benzer çevre koşullarında malak verme şansı tanındığında yüksek bir genetik ilerlemenin ortaya çıkması kaçınılmazdır.

Bu çalışma Tarım ve Orman Bakanlığı Tarımsal Araştırmalar ve Politikalar Genel Müdürlüğü koordinasyonunda uygulanan Halk Elinde Hayvan Islahı Ülkesel projesinde en temel birey modeli ile elde edilecek kalıtım dereceleri kullanılarak merkezi bir damızlık seçme yöntemi gerçekleştirilebileceğini göstermektedir.

## *Öneriler*

Kalıtım derecesi ya da diğer genetik parametrelerin güvenilir bir şekilde hesaplanmasında derin bir soyağacı ile materyal sayısının mümkün oldukça yüksek olmasında yarar vardır. Halk Elinde Anadolu Mandasının Islahı gibi ülkesel ıslah programlarında REML ve benzeri yeni yaklaşımlar ile daha hassas genetik parametre tahmini yapabilen Wombat gibi yazılımların kullanımı artırılmalıdır.

Ülkesel ıslah programlarında seleksiyona konu edilen özellikler için genetik parametrelerin tahmini ve damızlık seçme yöntemi açıkça ortaya konulmalıdır. Ayrıca bu işlemlerin bilimsel geçerliliği olan en yeni yöntemler ve temel analizler ile merkezi bir yerden yapılmasında yarar vardır. Bu şekilde seleksiyonda isabet derecesinin mümkün olan en yüksek seviyeye çıkarılması sağlanmalıdır. Böyle bir damızlık seçimi sonrası ortaya çıkan yüksek verimli bireylere döl verme şansının sağlanması ve seleksiyon yoğunluğunun artırılması belirlenen özelliklerde genetik ilerlemeyi daha da hızlandıracaktır.

#### **Teşekkür**

TAGEM/66/MANDA2015-01 proje numarası ile uygulanan Halk Eklinde Anadolu Mandasının Islahı Ülkesel Projesinde yer alan yetiştiricilerle yapılan bu çalışmada verilerin kullanılmasına izin veren Tarım ve Orman Bakanlığı Tarımsal Araştırmalar ve Politikalar Genel Müdürlüğüne teşekkürü bir borç biliriz.

#### **Kaynakça**

- Cinkaya, S., Tekerli, M., Demirtaş, M., Çelikeloğlu, K. (2019). EasyNRM: A Visual Basic Application Approach for Computing Numerator Relationship Matrix of Pedigreed Animals. *KSU J. Agric Nat 22*(Suppl 2): 418-423. DOI: 10.18016/ksutarimdoga.vi.571575
- Meyer, K. (2006). *WOMBAT – Digging deep for quantitative genetic analyses by restricted maximum likelihood*. 8th World Congress on Genetics Applied to Livestock Production, August 13-18, 2006, Belo Horizonte, Brazil.
- Meyer, K. (2006-2020). *Wombat manuel A program for Mixed Model Analyses by Restricted Maximum Likelihood. User notes*. [http://didgeridoo.une.edu.au/km/wmbdownload1.php.](about:blank) Erişim tarihi: 13.09.2020
- Meyer, K. (2007). WOMBAT A tool for mixed model analyses in quantitative genetics by restricted maximum likelihood (REML). *Journal of Zhejiang University SCIENCE B. 8*(11), 815–821.
- Meyer, K. WOMBAT A program for Mixed Model Analyses by Restricted Maximum Likelihood. Example 1 for WOMBAT. [http://didgeridoo.une.edu.au/womwiki/doku.php?id=wombat:ex1page.](about:blank) Erişim tarihi: 13.09.2020
- Prakash, V., Gowane, G. R., Prince, L. L. L., Sharma, R. C. (2016). Univariate and Multivariate analysis of Animal breeding data using WOMBAT. *In compendium of ICAR Sponsored short Course* "Recent models and methods for analysis of farm animal data for devising suitable breeding and management strategy". 96-106 p.
- Tekerli, M., Çelikeloğlu, K., Koçak, S. (2014). *Damızlık Değer Tahmini.* Eğitim Notu. İzmir.
- Tekerli, M. (2015-2019). *Manda Yıldızı Veri Kayıt, Hesap ve Proje Takip Programı*. Ver. 2019, 5.05 Akademik. Afyon Kocatepe Üniversitesi. Afyonkarahisar. [http://88.249.41.173:83/.](about:blank) Erişim tarihi: 13.09.2020
- Tekerli, M. (2020). *Pedigri Yıldızı V. 2.2*. Yayınlanmamış soyağacı hazırlama yazılımı.
- Wilson, A. J., Re´ale, D., Clements, M. N., Morrissey, M. M., Postma, E., Walling, C. A., Kruuk, L. E. B., Nussey, D. H. (2009a). An ecologist's guide to the animal model. *Journal of Animal Ecology 79*(1), 13-26. DOI: [10.1111/j.1365-2656.2009.01639.x.](about:blank)
- Wilson, A. J., Re´ale, D., Clements, M. N., Morrissey, M. M., Postma, E., Walling, C. A., Kruuk L. E. B. , Nussey D. H. (2009b). *Supplementary File 4: Tutorial for WOMBAT*. [https://www.wildanimalmodels.org/tiki](about:blank#Tutorials)[index.php?page=The%20ecologists%20guide%20to%20the%20animal%20model#Tutorials.](about:blank#Tutorials) Erişim tarihi: 13.09.2020